## **Collapse the y-axis for a trend group chart**

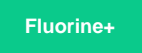

On the Observer Problems page, the y-axis for trend group charts can often become very large, pushing the actual chart out of view. When this happens, you can easily collapse the y-axis to make the trend group chart easier to view.

## **Procedure**

To collapse the y-axis for a trend group chart, follow these steps:

- **1.** [Log into Observer](http://doc.perspectium.com/display/OFS/Getting+started+with+Observer) and click  $\Xi$ , **[Problems](https://docs.perspectium.com/display/fluorineplus/Using+the+Observer+Problems+page)** to navigate to the **Problems** page.
- **2.** Select the trend group you want to display from the dropdown at the top of the page next to "Raw Data".
- **3.** Click the **i**con. The y-axis for the trend group chart will then be collapsed.

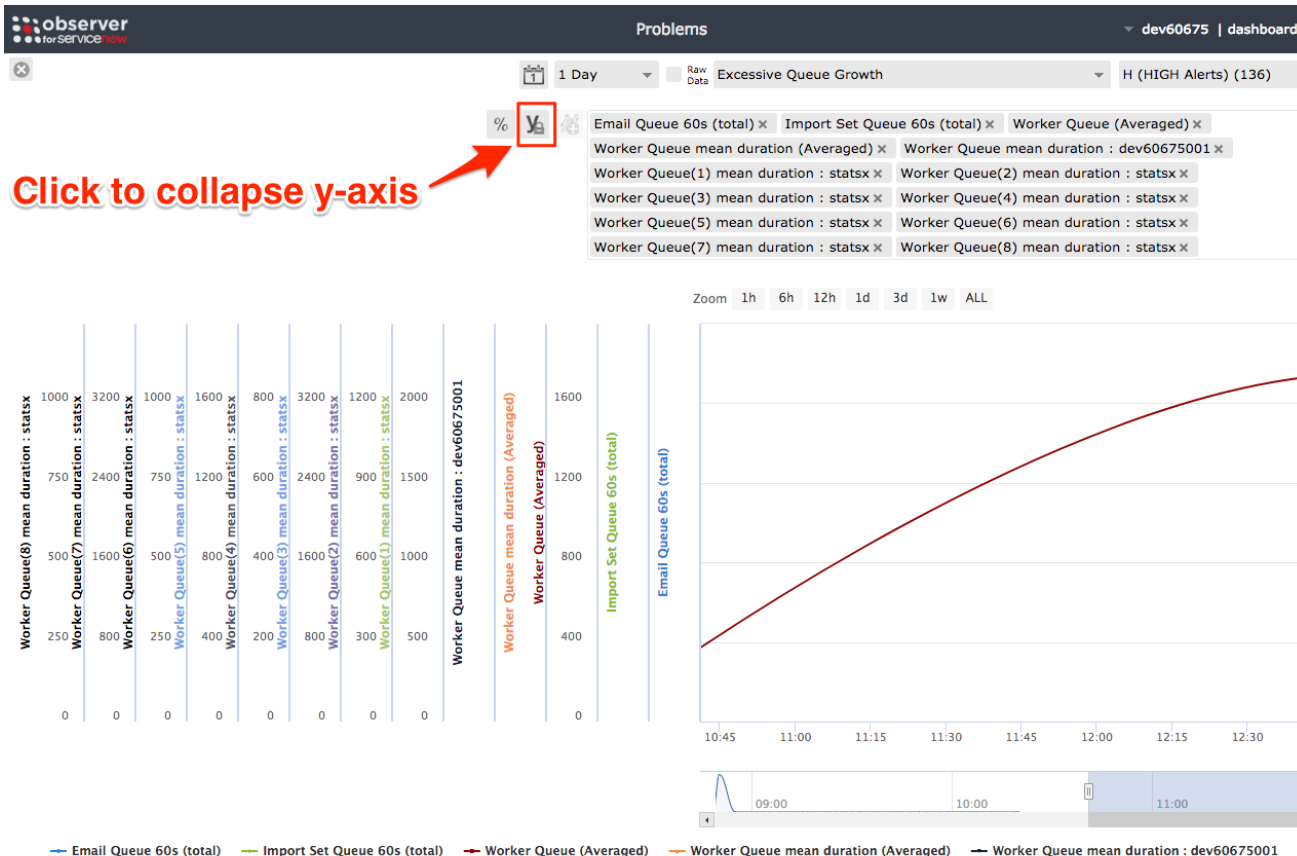

— Email Queue 60s (total) — Import Set Queue 60s (total) — Worker Queue (Averaged)<br>— Worker Queue(3) mean duration : statsx — Worker Queue(4) mean duration : statsx — — Worker Queue mean duration (Averaged)<br>Worker Queue(5) mean duration : statsx Worker Queue mean duration : dev60675001<br>Worker Queue(6) mean duration : statsx — Wor

## **Similar topics**

- [Observer for ServiceNow](https://docs.perspectium.com/display/fluorineplus/Observer+for+ServiceNow)
- [Get started with Observer](https://docs.perspectium.com/display/fluorineplus/Get+started+with+Observer)
- [Configure your Observer settings](https://docs.perspectium.com/display/fluorineplus/Configure+your+Observer+settings)
- [Configure your general preferences](https://docs.perspectium.com/display/fluorineplus/Configure+your+general+preferences)
- [Revert trend groups to defaults](https://docs.perspectium.com/display/fluorineplus/Revert+trend+groups+to+defaults)

## **Contact Perspectium Support**

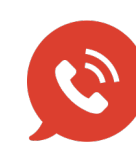

**US: [1 888 620 8880](tel:18886208880)**

**UK: [44 208 068 5953](tel:442080685953)**

**[support@perspectium.com](mailto:support@perspectium.com)**